#### ROSS VIDEOS AVAILABLE ON THE NIFC ROSS YOUTUBE SITE

Short instructional videos on specific ROSS functionality are available on the [ROSS YouTube](https://www.youtube.com/playlist?list=PLQ8A35dn16G0fSmSa40-BY261u-Uc9_Uz) site. Below is a summary of each video.

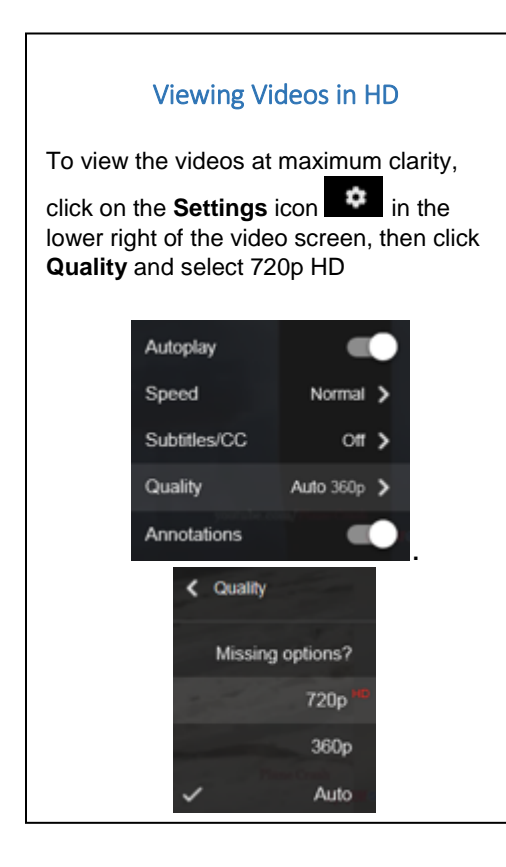

#### **VIDEO SUMMARIES**

#### Adding Users to the User Accounts Screen

This video covers two scenarios: adding a user account for an Overhead resource so that the resource can self status, and, adding a user account for a user so that they can perform dispatching duties on behalf of your dispatch in ROSS.

# Canceling a Reassignment

This includes canceling a reassignment from the Request Status screen, canceling a reassignment from the Disposition of Support Requests screen, and the work around to use if a reassignment needs to be canceled but the travel is already complete.

# Canceling a Release

Explains how to cancel a release from the Request Status screen, how to cancel a release from the Tactical Aviation Resources screen, and the work around to use if t[he](https://www.dropbox.com/sh/rqt310v2f1qxhpw/AAAldFSyiXNOCIRCAbNNLrEQa/Canceling a Release.sbv?dl=0)  release needs to be cancelled but it is already complete.

# Changing an Incident Number

Explains what the Incident Number is, how to change the Incident Number in ROSS and the impacts of changing an Incident Number in a CAD system.

#### Filling with an Assignment Roster

Addresses the difference between a Master Roster and an Assignment Roster, the difference between a Manifest and an Assignment Roster, the different Fill options when filling with an Assignment Roster, the Basics of Using the Assignment Roster screen and the different Request Creation options.

#### Multiplacing Requests

Demonstrates how to select one or more pending requests from a single incident and place them simultaneously to another dispatch center.

# Release 2.16.3 Functionality

An overview of new and changed functionality introduced with ROSS version 2.16.3.

# Release 2.16.4 Functionality

An overview of new and changed functionality introduced with ROSS version 2.16.4.

# Reports - Resolving the IE Undefined Error

Explains how to resolve or get rid of the Undefined error when working in ROSS reports.

#### Reports - Saving to my folders

Covers creating a report view, setting prompts for a view, creating a copy of a view, saving a report you created and organizing your My Folders with sub folders.

# Reports - Using the Reprompt

Demonstrates scheduling a report, checking the status of a scheduled report, disabling a schedule, removing a schedule, and troubleshooting basic errors in a schedule.

# Scheduling Reports

Explains scheduling a report, checking the status of a scheduled report, disabling a schedule, removing a schedule, and troubleshooting basic errors in a schedule.

# Yielding Control of a Non-local Support Request

Covers what 'Yielding Control' of a support request means and how the creating dispatch can give release or reassignment control of the request to another dispatch.